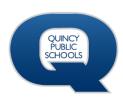

## QHS Digital Resources/Apps Quick Reference

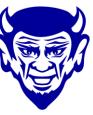

| Resource/App                                           | Resource/App Overview                                                                                                    | How to Access This Resource/App                                                                                                    |
|--------------------------------------------------------|----------------------------------------------------------------------------------------------------|----------------------------------------------------------------------------------------------------|
| Schoology                                              | <ul> <li>Web-based Learning Management System – Virtual Classroom</li> <li>Collaborative classroom or professional workspace used to create, manage, and share resources and course materials as a professional learning community.</li> <li>Platform can be used to manage and deploy professional development resources</li> </ul> | <ul> <li>Single Sign on via Clever OR</li> <li>On the QPS home page select the "S" icon on the upper right side of the page.         <ul> <li>Staff Login using your district email and password.</li> <li>Students Log in using <a href="mailto:studentD#@my.qps.org">studentD#@my.qps.org</a> and unique student password</li> </ul> </li> </ul> |
| All QHS Students and Teachers                          | and materials.                                                                                                    | Webmail S C f                                                                                                    |
| realize <sub>™</sub>                                   | <ul> <li>Online textbook access</li> <li>Digital teacher resources</li> <li>Online assessments</li> <li>See Algebra or Geometry Teacher for instructions access</li> <li>Integration set up at district office. Contact Kim Dinkheller <a href="mailto:dinkheki@qps.org">dinkheki@qps.org</a> with questions</li> </ul>              | <ul> <li>QPS Clever- Savvas Realize App or go to ww.pearsonrealize.com</li> <li>No single sign on Individual accounts</li> <li>Usernames: studentID#@qsd172-<br/>Password: comets2021</li> </ul>                                                                                                    |
| Algebra, Geometry, Algebra II<br>Students and Teachers | Link to Pearson Digital Learning Program Overview:                                                                                                    |                                                                                                    |
| EBSCO EBSCO                                            | <ul> <li>Database of full text articles, journals, newspapers</li> <li>Databases designed for elementary level</li> <li>Databases designed for secondary level</li> </ul> Link to EBSCO Program Overview:                                                                                                    | <ul> <li>Open library site at https://library.qps.org/</li> <li>Click the "Research" tab</li> <li>Select "Databases"</li> <li>Click on any of the "EBSCO" icons</li> <li>Login is automatic in district.</li> </ul>                                                                                                    |
| All QHS Teachers and Students                          | Enik to Ebsec Hogiam overview.                                                                                                    | Log: bluedevils Pass: gobluefromhome                                                                                                    |
| Follett  All QHS Teachers and Students                 | <ul> <li>Follett's Universal search allows you to search QPS print, digital, and district resources using a single search query. Available 24/7.</li> <li>Online card catalog search is available 24/7 to locate materials. E-books self-checkout is available 24/7         Link to Follett Overview</li> </ul>                      | <ul> <li>Visit the QPS library website at qpslibrary.weebly.com and select your school. You may also visit the library link on each school homepage.</li> <li>Use the search bar to locate materials</li> <li>Narrow your search using various limiters such as Lexile level, material type, subject, etc.</li> </ul>                              |
| Nearpod Nearpod                                        | <ul> <li>Interactive multimedia presentations (some free/some are paid from distinguished educators) that include quizzes, polls, slideshows, videos, etc.</li> <li>Can create new or upload a pre-created presentation.</li> </ul>                                                                                                  | App accessible via QPS Clever- NOT single-sign-on      Username: QPS email address  Password: coordinate individual years. Clink "forcet rown password" for a react link if acceded.                                                                                                    |
| All QHS Teachers                                       | Standards-aligned, Interactive lessons that can be used with whole class, small group, or individual students.      Link to Nearpod Overview                                                                                                    | Password: specific to individual users. Click "forgot my password" for a re-set link if needed.                                                                                                    |

| Resource/Ap              | рр      | Resource/App Overview                                                                                                    | How to Access This Resource/App                                                                                                    |
|--------------------------|---------|----------------------------------------------------------------------------------------------------|----------------------------------------------------------------------------------------------------|
| Discovery Education      |         | <ul> <li>Discovery Education is an online educational resource that provides comprehensive access to engaging digital content in all subject areas.</li> <li>Vast Streaming Digital Media Library</li> <li>Teacher resources including virtual fieldtrips, lessons plans, interactive training modules, etc.</li> </ul>                                                                                      | <ul> <li>Single Sign On (SSO) via Clever</li> <li>OrGo to the QPS Library Website, Teacher Resources, select Discovery Education and click on the link and login with QPS district credentials</li> <li>Contact Heather Colombo with questions. <a href="mailto:colombhe@qps.org">colombhe@qps.org</a></li> </ul> |
| All QHS Teachers and St  | tudents | Link to Discovery Education Program Overview:                                                                                                    |                                                                                                    |
| Clever                   |         | <ul> <li>QPS roster data is synced with the Clever system to provide single sign on access to students and staff, for instant access to district resources.</li> <li>A central hub to provide instant access and logins for district resources.</li> <li>Used when accessing QPS district resources that require QPS active directory credentials.</li> </ul>                                                | <ul> <li>The Clever quick link is located at the end of the address bar on district computers, or on the QPS Homepage.</li> <li>Go to: clever.qps.org- Login with your district username and password</li> <li>Webmail © C</li> </ul>                                                                             |
| All QHS students and ted | achers  |                                                                                                    |                                                                                                    |
| Newsela                  |         | <ul> <li>Content is personalized to meet students individual learning needs.</li> <li>Blended learning platform where students and teachers use Newsela to find digital content from hundreds of quality sources.</li> </ul>                                                                                                    | Single Sign on (SSO) via Clever                                                                                                    |
| All QHS students and te  | achers  |                                                                                                    |                                                                                                    |
| Common L                 | _it     | <ul> <li>Free, web-based teacher resource that provides access to thousands of fiction and non-fiction with accompanying instructional student tasks and discussion questions.</li> <li>Digital lesson library including non-fiction and fiction for 3<sup>rd</sup> -12<sup>th</sup> grade students.</li> <li>Can filter by Lexile level, grade level, theme, genre, literary device or standard.</li> </ul> | Free access for teachers      Link to website in QPS Clever                                                                                                    |
| All QHS students and te  | achers  | <u>Link to Common Lit Overview</u>                                                                                                    |                                                                                                    |

| Resource     | e/App                 | Resource/App Overview                                                                                                    | How to Access This Resource/App                                                                                                    |
|--------------|-----------------------|----------------------------------------------------------------------------------------------------|----------------------------------------------------------------------------------------------------|
| edpuzzle EdP | Puzzle Pro            | <ul> <li>Edpuzzle is a web-based interactive video and formative assessment tool that lets users crop existing online videos and add content to target specific learning objectives.</li> <li>Search the extensive library or upload videos to customize them with voice-overs, audio comments, embedded assessment questions, and additional resources.</li> </ul> | -Teachers already on Edpuzzle: Those who have verified their email address and used the district's email domain @qps.org are already upgraded. They will see their "Pro-School" status when they click the circular user icon in the top right corner because the drop down menu will say "Pro-School". |
| All QJHS Tec | achers                | Link to EdPuzzle Overview                                                                                                    | <ul> <li>-Teachers new to Edpuzzle: If you haven't registered yet, please register as a teacher at <a href="edpuzzle.com">edpuzzle.com</a> using your @qps.org email address and verify your account to get automatically upgraded.</li> <li>Choose QJHS for your school</li> </ul>                     |
| Scree        | encastify for<br>ools | <ul> <li>Screencastify is a Chrome browser extension that records your screen, face, voice, and more.</li> <li>No limit on length of recording         <u>Link to Screencastify for Schools Overview</u> </li> </ul>                                                                                                    | <ul> <li>Google Chrome Extension</li> <li>Contact Brenda Fleer for more information. fleerbr@qps.org</li> </ul>                                                                                                    |
| All QJHS Ted | achers                |                                                                                                    |                                                                                                    |

<sup>\*\*</sup>Additional apps may be available for free use on Clever. These apps are not set up or maintained by QPS.